# CM0133 Internet Computing

16. Graphics for the Web

### **Objectives**

- Learn about the various possibilities to use and create graphics for and on web pages
	- Vector graphics (Flash, SVG)

16 - Graphics for the Web

- Raster Graphics (JPEG, GIF, PNG)
- Appreciate different graphic formats and ways to create them
- Learn how to animate graphics

## Issues with Images on the Web

#### • Image sizes

16 - Graphics for the Web

- Sizes need to be kept at a minimum
- Sydney Olympics took 230 000 000 page views in 16 days
- $-$  If a page is 500kb bigger than necessary
- 115 Terra Bytes extra traffic!!
- Image Quality
	- Different image types are good for different applications
	- We need to choose carefully to balance image quality vs size
	- Does it need to scale?

## Size of an Image

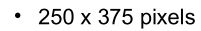

- Each colour component can be expressed by an integer between 0 .. 255, i.e. 1 byte
- Each pixel represented by 3 colour values - RGB  $\rightarrow$  3 byte
- $\cdot$  Size: 250 x 375 x 3 = 281 250 bytes

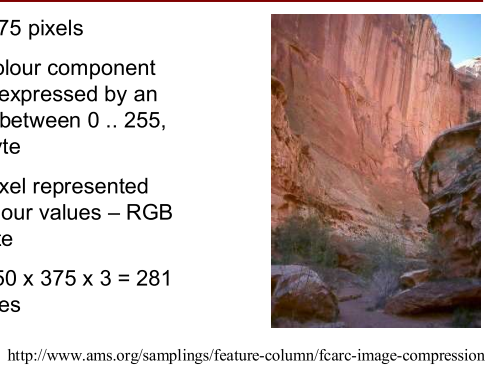

### **Graphics**

- "A picture is worth a thousand words"
- Web Graphics

16 - Graphics for the Web

- Logos
- $-$  Icons
- Photos
- Decorative images, e.g. rounded corners
- Raster Graphics and Vector Graphics

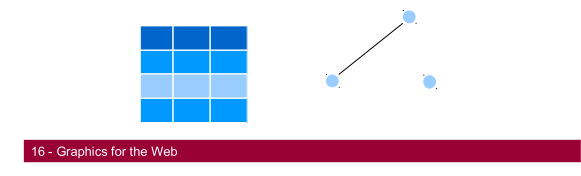

### **Rasters**

- Raster images are commonly called bitmap images.
- Bitmaps are based on pixels (picture elements).
- Each pixel can have a different colour or shade.
- Size of an image is determined in width, height and number of pixels.
- For printing purposes dots per inch have been defined (dpi), describing the density of printed points.

#### **16 - Graphics for the Web 6 - Graphics for the Web 6 - Graphics for the Web 6 - Graphics for the Web 6 - Graph**

#### **Bitmap Images** • A data structure  $\overline{\odot}$ representing a grid of pixels (picture element)  $\ddot{\phantom{0}}$ Each pixel will have colour information  $\ddot{\phantom{0}}$ This can be b&w, greyscale, rgb, rgba etc .<br>Taken from wikipedia

## Bitmap Image Types

- Bitmap Images come in two variants Uncompressed
	- Windows Bitmap (BMP), Portable Bitmap (PBM).....
	- Compressed

16 - Graphics for the Web

16 - Graphics for the Web

 Graphics Interchange Format (GIF), Joint Photographics Experts Group (JPEG), Tagged Image File Format(TIF), Portable Networks Graphic (PNG)

## Uncompressed Bitmap Images

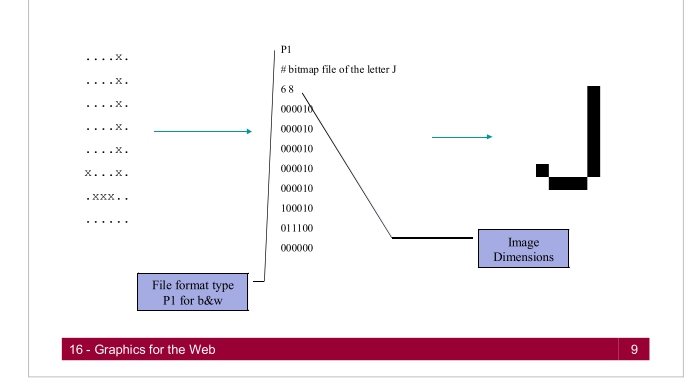

## Are uncompressed images good?

- They retain all the information (jpegs don't)
- They are easy to read
- They don't have complex, copyrighted compression algorithms
- Code to read and write them is simple
- Universally readable
- They can be HUGE

16 - Graphics for the Web

### Compressed Bitmap Images

- There are many different compression techniques
- All try and reduce the file size while maintaining quality
- These come in 2 flavours
	- Lossy
	- Lossless

16 - Graphics for the Web

### Lossless Bitmap Compression

- Use simplistic (ish) compression algorithms
	- Run length encoding
	- Entropy encoding
	- Lempel-Ziv-Welch (LZW)
	- Deflation

## Run Length Encoding

- A very simple way of data compression
- If we use letters for this example
- WWWHHHHHHHGGGGGGGGGGG
- Becomes W3H7G11 and thus compressing the data
- You can google the others

16 - Graphics for the Web

## GIF Images

- Released in 1987 by Compuserve
- Patent issues in the 90's sparked the rise of other formats
- GIF images are widely used on the web
- Has 8 bits per pixel
- 256 unique colours taken from 24 bit rgb space
- Supports animations

16 - Graphics for the Web

Uses LZW compression

### GIF Usage

- Don't use on photo realistic images
- GIF is good for sharp edge retention
- GIF is good at compressing big blocks of colour
- Good for buttons, logos etc

## PNG Images

- Came about due to GIF patent issues
- Supports RGB and Greyscale
- Is NOT limited to 256 unique colours per image (ala GIF)
- Allow for an Alpha channel
- Uses Deflate compression

16 - Graphics for the Web

16 - Graphics for the Web

## PNG vs GIF

- PNG is generally smaller due to better compression
- PNG has alpha channel
- PNG has greater colour depth
- GIF does animation (see example)
- NOTE:- Keep PNG file sizes small. Check the number of colours being used, and extra unnecessary data being bundled with the file

#### Lossy Compression

- Image data is 'thrown away' at each save
- This data can not be recovered
- We will just look at JPEG
- The whole JPEG compression technique is complex and beyond this course
- This is an Overview!

### JPEG Bitmap Images

- Designed for storing photographic images (or photo style)
- Poor for lettering and sharp edges (like cartoons)
- Has a sister, MPEG, for motion pictures

16 - Graphics for the Web

16 - Graphics for the Web

## JPEG Compression

- The human visual system has flaws
- JPEG tries to throw away information that the human visual system wont notice
- We find it hard to notice small colour changes
- We do notice small brightness changes
- It most definitely isn't perfect and can be mislead
- Usefully, the amount of compression can be controlled

### How small?

- JPEG achieves very good compression
- Take a full colour image 24bits per pixel
- Lossless will give around 2:1 compression
- JPEG will give 10/20:1 with no visible effects
- It can give 30/50:1 with small effects

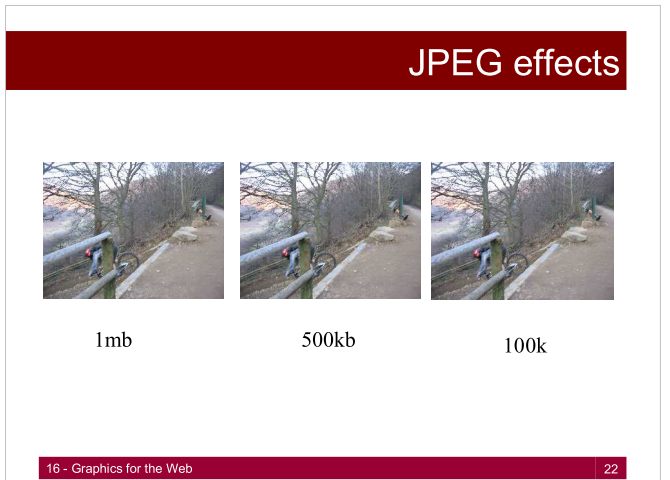

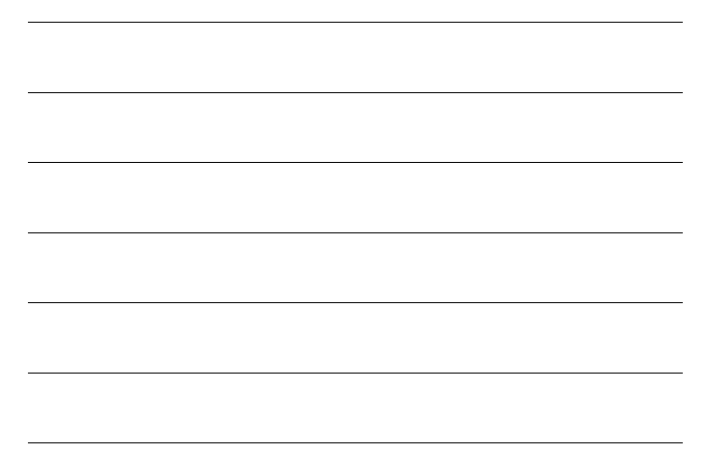

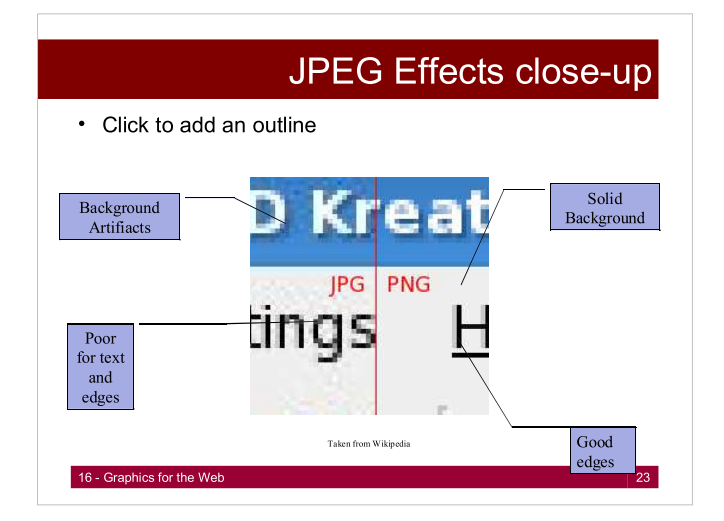

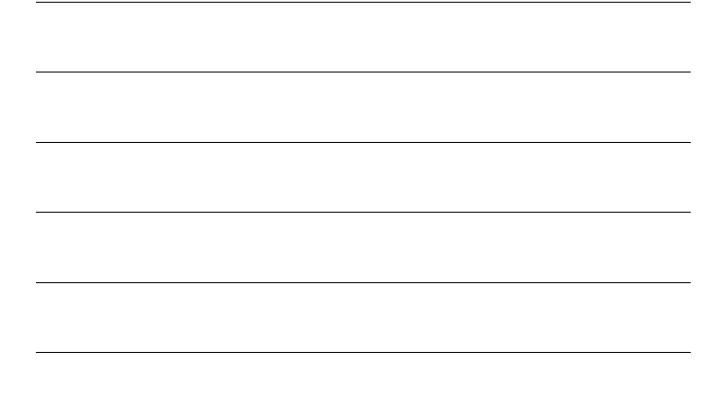

## JPEG Algorithm. Step 1

- Image is divided into blocks of pixels, e.g. 8 x 8. Each block is processed without reference to the others.
- A color space conversion from RGB to YCbCr is carried out.
- YCbCr
	- $-$  Y = Luma (brightness)
	- $-C =$  Chroma (colour), b  $\ldots$  blue, r  $\ldots$  red
- Now we aim to reduce the resolution in chroma channels
- Eye is insensitive to this information
- Humans can see considerably more fine detail in the brightness of an image (the Y component) than in the color of an image (the Cb and Cr components). Using this knowledge, encoders can be designed to compress images more efficiently.

## JPEG Algorithm. Step 2

- Perform a Discrete Cosine Transform (DCT)
- This allows us to see the different frequencies in the image
- Detail is at high frequencies and simple structures at low frequencies
- We can detect gradual change well but not so much with the detail
- Reduce the resolution of the high frequencies, by replacing individual pixel values by e.g. average frequency values.

**16 - Graphics for the Web 25 and 25 and 25 and 25 and 25 and 25 and 25 and 25 and 25 and 25 and 25 and 25 and 25** 

http://en.wikipedia.org/wiki/JPEG#JPEG\_compression

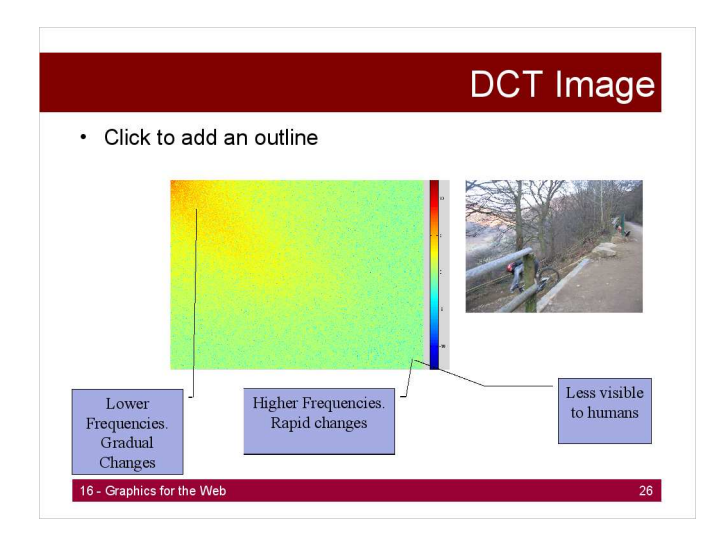

## JPEG Algorithm. Step 2. Cont

- Think of these frequencies in an audio signal
- A graphic equaliser/spectrum splits the signal into different frequencies bass/treble
- We can then remove/amplify parts of the signal
- We can SEE this using audio software
- JPEG does the same thing with images

#### **16 - Graphics for the Web 27 April 27 April 27 April 27 April 27 April 27 April 27 April 27 April 27 April 27**

# JPEG Algorithm. Step 3

- Some more compression happens with the DCT information.
- This is lossless and called Huffman Coding
- This sees how often something occurs and represents that with a smaller bit in a binary tree (higher up the tree)

### **Saving Images**

- In Photoshop make use of the 'Save for web' option
- Change the colour depth, image type, and quality.
- Look at the file sizes and quality of image
- · Similar functionality in GIMP.

16 - Graphics for the Web

 $\bullet$ Possibility to animate gif images by storing them as several frames and defining a delay between them  $\rightarrow$  DEMO

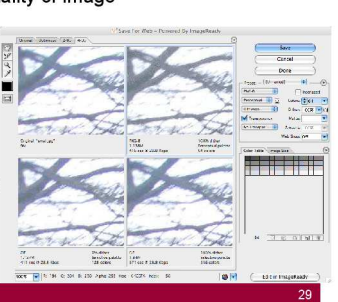

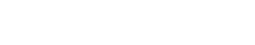

16 - Graphics for the Wel

 Click to add an outline JPEG vs GIF example

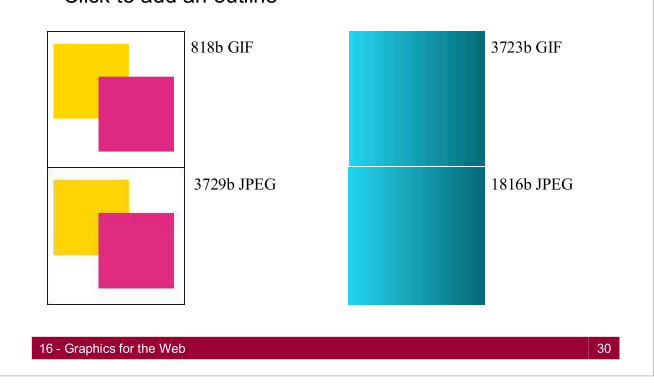

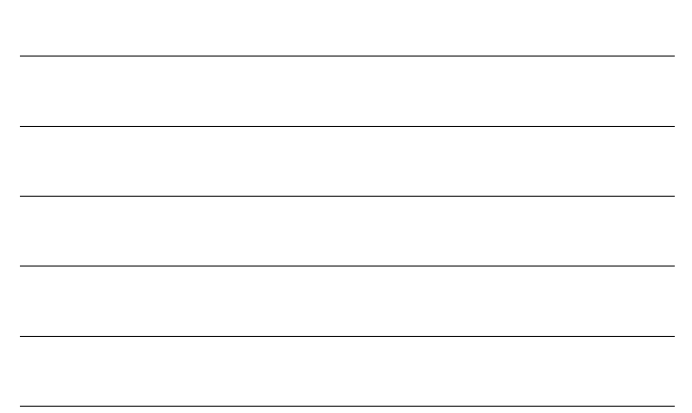

### Image file formats

- GIF Graphics Interchange Format (.gif) 256 colours adapted to image
	-
	- compressed (not good for photos) options for transparency and animation (GIF89A)
- JPEG Joint Photographic Experts Group (.jpg or .jpeg) sophisticated compression
- image quality can be chosen (good for photos)
- PNG Portable Network Graphics (.png) non-proprietary GIF (with better colour quality)
- X-Bitmap (.xbm) - black and white (transparent)
- X-Pixelmap (.xpm) - 8 bits per pixel (colour)

16 - Graphics for the Web

#### Use of images

- Images can help to illustrate concepts and may make site attractive. However, they also waste screen space and can take too long to download.
- Ensure that any images serve to increase the information content of the page. Provide thumbnail versions of large images.
- Background images can divert attention from the information content of the web page
- Be careful when choosing colour combinations for the text and background
	- $-$  dark on light usually better than light on dark

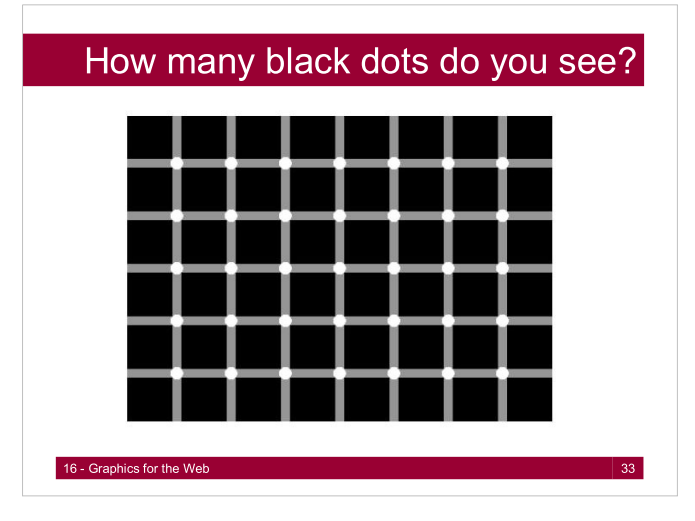

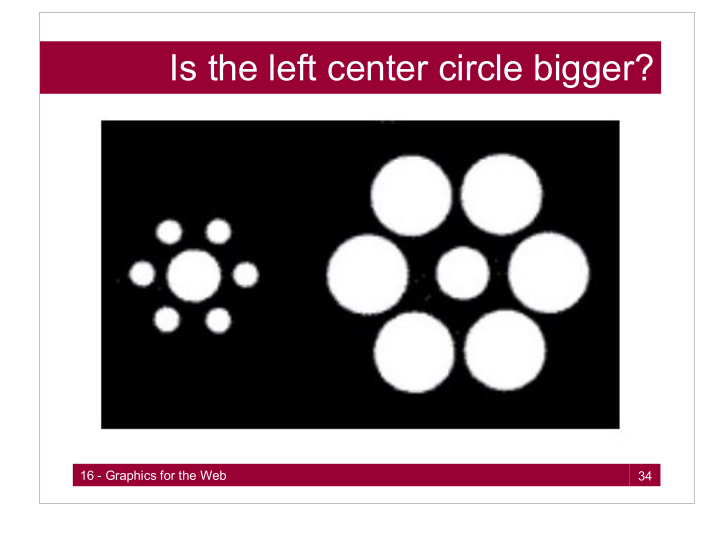

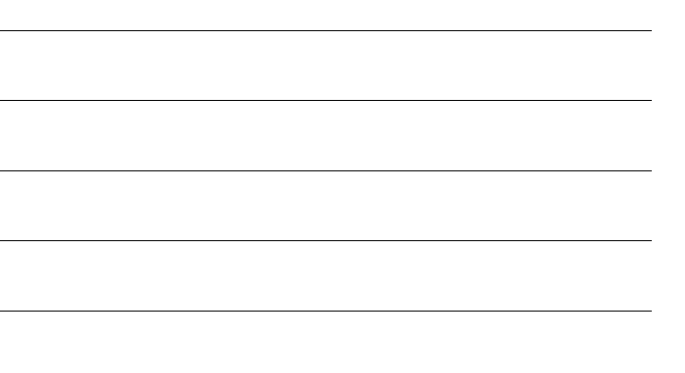

## Vector Images

- These do not supply information for each pixel (as per bitmaps)
- These use mathematical equations to describe geometric primitives
	- Points
	- Lines
	- Curves
	- Polygons
	- These are then rendered and rasterized for display

16 - Graphics for the Web

# Why use Vectors?

- Vectors have may advantages over bitmaps
- Their size generally will be smaller
	- To draw a line you just need
		- Line Equation
		- Start point
		- Length
		- Line type and colour

## Why use Vectors?

- Images can be zoomed without loosing quality
- Items can be scaled, coloured and even animated
- Fonts can be vectors as well (TrueType)
- We can see this in Acrobat Reader with PDFs
- Edges remain sharp

16 - Graphics for the Web

16 - Graphics for the Web

# Vectors and the WWW

- These points make it obvious that Vector graphics is good for WWW use
- Animations and menu design are well suited to this
- Due to modern technology they can become very dynamic/interactive as well
- This is not possible with bitmap style pages

### Vectorisation

- Bitmap images can be converted to vectors
- Often needs manual interaction
- Can end up with many many shapes, increasing the file size
- We will see this in Flash and SVG.

#### **16 - Graphics for the Web 39 September 2014**

### Vectors

- Vector graphics use mathematical relationships between points and the paths connecting them to describe an image.
- Vector graphics are composed of paths.
- Vectors do not supply information for each pixel (as per bitmaps). Geometric primitives (points, lines, curves, polygons) are rendered and rasterized for display.

### Flash

- Flash is a 2D animation package
- Uses vectors to create simple shapes and motions
- Has a scripting language called ActionScript to create complex behaviours
- Flash requires a browser plugin
- Flash is proprietary, i.e. you need to buy software to create it.
- Animation can be carried out with other packages such as Quicktime and SVG.

#### 16 - Graphics for the Web 41 April 2018 - Andre Stevens and April 2019 - Andre Stevens and April 2019 - 41

16 - Graphics for the Web

#### **Movies**

- With Flash you create a movie
- The stage
	- This is where you create your objects (sprites)
	- You can import artwork here as well
- There is a toolbox with the available tools known from other graphics software, e.g. pencil, rubber, area tool, etc.

## Animation with Flash Software

- Define a timeline that is split into frames.
	- $-$  The timeline controls how the movie acts over time.
	- Frames are single snapshots of the animation.
- Layers allow to organize and group objects
- Libraries gather create objects.
	- You create instances of a library objects
	- Instances can be edited, rotated, skewed, set transparency, etc.

http://www.youtube.com/watch?v=xI38fbBu9VA&feature=related

16 - Graphics for the Web 43

# Animation

- In flash moving an instance along a path is called tweening
- You set the start and end points
- Size, rotation, colour etc can all be tweened
- Flash will interpolate the other frames
- You can also do your own frame by frame animations

#### Key Frames

- Key frames are set at important moments
- It is where something changes
- With tweening the parts between key frames are filled in by flash
- Start and end points are key frames
- They are shown as little circles in the timeline

#### **16 - Graphics for the Web 45 and 25 and 26 and 26 and 26 and 26 and 26 and 26 and 45 and 45 and 45 and 45 and 45 and 45 and 45 and 45 and 45 and 45 and 45 and 45 and 45 and 45 and 45 and 45 and 45 and 45 and 45 and 45 and**

## Tweening

- Put an instance on the stage
- Select it
- Insert->Create motion tween
- Insert a keyframe at 20
- Drag the instance to a different position
- In the timeline you will see an arrow
- In the library you will see a new tween object
- You can now play this movie to see the motion

16 - Graphics for the Web 46 April 2012 12:00 12:00 12:00 12:00 12:00 12:00 14:00 14:00 14:00 14:00 14:00 14:0

### Motion Paths

- A non linear path can be created for tweening
- This is a motion path
- Insert->Motion Guide

16 - Graphics for the Web

- To create a guide layer
- Path is drawn using the pen tool

## Colour Tweening

- In the same was a motion tweening set start and end points
- You can alter the colour by using the properties inspector
- You can change transparency, rgb etc here

#### 16 - Graphics for the Web 48 and the Web 48 and the Web 48 and the Web 48 and the Web 48 and the Web 48 and the Web 48 and the Web 48 and the Web 48 and the Web 48 and the Web 48 and the Web 48 and the Web 48 and the Web 4

## Shape Tweening

- You can also tween between shapes
- So if you start with a square
- End with a circle

16 - Graphics for the Web

 Flash can fill in the transform between the 2 so the shape morphs

### **Buttons**

- Flash can create buttons for navigation etc
- You have to create the Up, Down and Over states
- Also specify a hit area

16 - Graphics for the Web

 Also some interaction can be applied using actionscript or by adding actions

### ActionScript

- To do anything complex in Flash you will need ActionScript
- This scripting language opens up Flash
- ActionScript can be attached to objects, instances and movie frames
- Use Window->Actions to use actionscript

#### **16 - Graphics for the Web 51 - State of the Web 51 - State of the State of the State of the State of the State of the State of the State of the State of the State of the State of the State of the State of the State of the**

# ActionScript II

- For each actionscript action there is a reference
- In the actionscript window click the reference button
- This will describe the action
- Use Check Syntax to look for errors in your code

## Variables

- Local
	- Available in their own block of code
- Global

16 - Graphics for the Web

- Available to any timeline if you do not use a target path
- Timeline

16 - Graphics for the Web

- Available to any timeline if you do use a target path
- $-$  Target path is the timeline

# Displaying Information

- Use dynamic text boxes
- These have variable names
- Use actionscript to control what is shown in the text box and when

#### **16 - Graphics for the Web 54 - Strategie Strategie Strategie Strategie Strategie Strategie Strategie Strategie**

# If, else, else if

- The *if* action lets flash check some condition and execute other actions if that is true/not true
- The else statement is what will be executed if the if part fails
- The else if statement checks some other condition

### **Functions**

- As with many languages you can reuse code in flash
- You can create a function that can take arguments
- This allows for efficient coding
- Better debugging

16 - Graphics for the Web

16 - Graphics for the Web

#### **16 - Graphics for the Web 57 and 57 and 57 and 57 and 57 and 57 and 57 and 57 and 57 and 57 and 57 and 57 and 57 and 57 and 57 and 57 and 57 and 57 and 57 and 57 and 57 and 57 and 57 and 57 and 57 and 57 and 57 and 57 and** function RotateDisplayOrDrag (whichPiece) { if (<not set yet>)  $\langle$ } else if (<not set yet>) { } else  $\langle$ } } Argument Click to add an outline A Simple Function

### Bitmaps

- You can import bitmaps to the library as well
- These can be vectorised by using...
- Modify->trace bitmap
- This can be used to extract objects from their background

#### 16 - Graphics for the Web

# Export and Publish

- You can export just the flash movie
- You can then insert into a web page manually
- You can also publish to create the html code as well

<object width="550" height="400">

<param name="movie" value="somefilename.swf">

<embed src="somefilename.swf" width="550" height="400">

</embed>

</object>

16 - Graphics for the We

#### **SVG**

- Is a language for describing two-dimensional graphics and graphical applications in XML.
- SVG 1.1 is a W3C Recommendation and is the most recent version of the full specification.
- SVG Tiny 1.2 is a W3C Recommendation, and targets mobile devices.
- There are various SVG modules under development which will extend previous versions of the specification, and which will serve as the core of future SVG developments.
- http://www.w3.org/Graphics/SVG/
- http://srufaculty.sru.edu/david.dailey/svg/SVGAnimations.htm
- http://www.w3schools.com/svg/default.asp

#### **16 - Graphics for the Web 600 and 10 and 10 and 10 and 10 and 10 and 10 and 10 and 10 and 10 and 10 and 10 and 10 and 10 and 10 and 10 and 10 and 10 and 10 and 10 and 10 and 10 and 10 and 10 and 10 and 10 and 10 and 10 an**

### **Resources**

- http://www.ams.org/samplings/feature-column/fcarc-image-compression
- http://www.w3.org/Graphics/SVG/
- http://srufaculty.sru.edu/david.dailey/svg/SVGAnimations.htm
- www.flashkit.com
- http://www.youtube.com/watch?v=xI38fbBu9VA&feature=related

16 - Graphics for the Web

#### • Vector - PDF files • Portable Documents - Adobe Illustrator • Image manipulation - Inkscape - Macromedia Flash • Interactive web **Software** • Raster - Adobe Photoshop  $-$  GIMP

### Vector Based Sites

- Digital Science
- Martin Hawkins
- 2Advanced

16 - Graphics for the Web

- Air Atlantis
- Powerbright
- Courseavenue
- Dream Studio

**16 - Graphics for the Web 63 - Graphics for the Web 63 - Graphics for the Web 63 - Graphics for the Web 63 - G**